# T Portal

IT PORTAL ONBOARDING GUIDE

IT Portal 4.0 | support@it-portal.com

# **Table of Contents**

| Introduction                                  | 3  |
|-----------------------------------------------|----|
| Company Synopsis                              | 4  |
| Logical Groupings                             | 6  |
| Sites                                         | 7  |
| Facilities (Buildings) within sites           | 8  |
| IP Networks                                   | 9  |
| Network diagrams                              | 10 |
| Vendor Information, Licensing, and Agreements | 11 |
| Device Management                             | 12 |
| Documentation                                 | 18 |
| Accounts                                      | 20 |
| Configurations                                | 21 |
| Contacts                                      | 22 |
| Forms                                         | 23 |

## Introduction

This document was modelled after a discovery done by an MSP to onboard a new customer. All aspects of the infrastructure was documented by the onboarding team to ensure the helpdesk will have all they need to support the new customer. The next pages has a listing of items that are generally collected doing documentation. Though the thought here is to show you how we document using the IT Portal, you can always leverage this document to assist with your current documentation processes.

## **Company Synopsis**

The IT Portal will start you out with your company and a test company. If you have multiple companies to support, you will want to add additional companies for each of them. This will allow you to view information relating to these companies under their sections of the IT Portal. Once you have companies and contacts defined, you can then proceed to start adding additional users. User accounts must have contacts assigned to them for naming and addressing purposes.

- Who the Customer is and their line of business (Company Synopsis Page, Options Menu)
- Physical location(s) (Add Menu  $\rightarrow$  Sites)
- Hours of Operation (Company Synopsis Page, Notes )
- Primary Contacts and Stakeholders (Company Synopsis Page, Options Menu to select an existing contact)
  - Email
  - Phone
- After hours Contacts and IT Contacts (Company Synopsis Page, Notes )
  - Email
  - Phone
  - When to contact and Severity
- General Remote Access Information (Company Synopsis Page, Remote Access Notes )
- Import from ConnectWise KB
- o Import from AutoTask KB
- o Import from CommitCRM KB
- o Import Companies and Contacts from a text file

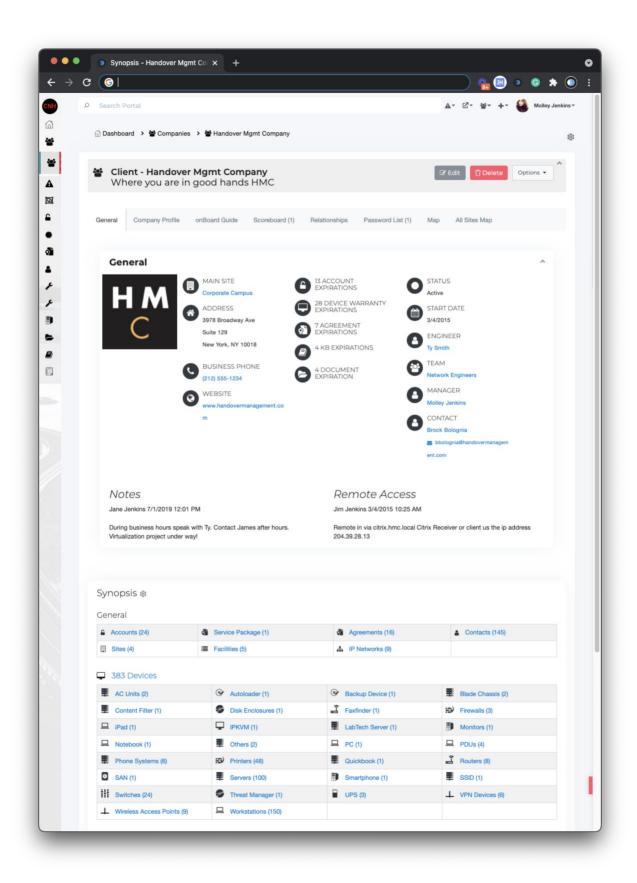

# **Logical Groupings**

You should consider documenting the sites and facilities. Facilities are groupings of devices that exist in a site. If a site was considered a campus, a facility can be a building in that site, a floor, a suite, etc. Also consider creating IP Networks that correspond to these sites. Viewing your customers in one of these three views will give you a good understanding of their network environments. You can alternatively upload network diagrams and attach them to Sites, Facilities, and IP Networks for a more visual representation of the environment.

# Sites

(Add Menu  $\rightarrow$  Sites)

#### A Site - Corporate Campus 🕼 Edit Options 👻 🖞 Delete Corporate Headquarters for HMC General Мар Contacts (134) Devices (162) Facilities (4) Cabinets (3) IP Networks (7) Credentials (1) Diagram ADDRESS CONTACT 8 **(1)** 3978 Broadway Ave James Dowell Suite 129 ESTIMATED # OF USERS New York, NY 10018 8 150 DIAGRAM (**±** Campus.jpg PHONE E. (212) 555-1234

Notes

3 Revisions

#### 92 Services

| © 6 BackEnd                             | Oc 4 Backup             | 0° 1 BES                           | 0 <sup>e</sup> 6 Citrix |
|-----------------------------------------|-------------------------|------------------------------------|-------------------------|
| <b>Q</b> <sup>0</sup> <sub>6</sub> 7 DC | ✿ 6 DHCP                | 00 8 DNS                           | Ø <sup>e</sup> 1 EDI    |
| <b>o</b> <sup>e</sup> 6 Exchange        | ¢₀° 1 Fax               | Q <sub>0</sub> <sup>e</sup> 6 File | 0% 3 FTP                |
| 📽 1 GuysApp                             | Q <sup>e</sup> 13 Print | Ø₀ 4 RAS                           | ¢¢ 3 SAV                |
| og 2 SharePoint                         | ¢° 2 SMS                | ¢¢ 3 SQL                           | ¢¢ 5 Terminal           |
| og 3 Virtualization                     | ¢s 1 vSphere            |                                    |                         |

#### ☐ 162 Devices

| 2 AC Units                 |                    |                  | 2 Blade Chassis |
|----------------------------|--------------------|------------------|-----------------|
| 1 Content Filter           | 1 Disk Enclosures  | 급 1 Faxfinder    | 3 Firewalls     |
| I iPad                     | T 1 IPKVM          | 1 LabTech Server | 1 Monitors      |
| 9 1 Notebook               | 2 Others           | □ 1 PC           | 4 PDUs          |
| 6 Phone Systems            | 48 Printers        | 1 Quickbook      | 🛃 8 Routers     |
| 1 SAN                      | 100 Servers        | 1 Smartphone     | 1 SSID          |
| 24 Switches                | 🥩 1 Threat Manager | 3 UPS            | ↓ 6 VPN Devices |
| ↓ 9 Wireless Access Points | L 150 Workstations |                  |                 |

# Facilities (Buildings) within sites

## (Add Menu → Facilities)

#### **EE** Facilities

X Facilities are groupings of devices that exist in a site. If a site was considered a campus, a facility can be a building in that site, a floor, a suite, etc.

| <b>Q</b> Filter |                      |                  | Options               | ▼ 5 columns selected ∨                                                      |
|-----------------|----------------------|------------------|-----------------------|-----------------------------------------------------------------------------|
| ТҮРЕ            | FACILITY             | SITE             | CONTACT               | DESCRIPTION                                                                 |
| # Building      | နှိ East Wing        | Corporate Campus | & Amber Monarrez      | This is the Administration bu<br>ilding and corporate executi<br>ve branch. |
| Building        | & Headquarters       | Corporate Campus | ်ို Arlette Honeywell | Main branch of the corporat<br>e offices at Handover                        |
| Building        | & Shipping/Receiving | Corporate Campus |                       | Handles all shipping/receivin g for Handover.                               |
| Building        | 옷 West Wing          | Corporate Campus | & Blair Malet         | This facility houses the data<br>center, call center and NOC.               |
| III Suite       | 용 Suite 100          | Data Center      |                       |                                                                             |

First Previous 1 Next Last

Page: 1 / 1

Per Page: 25 🗸

Total Records: 5

# **IP Networks**

(Add Menu  $\rightarrow$  IP Networks)

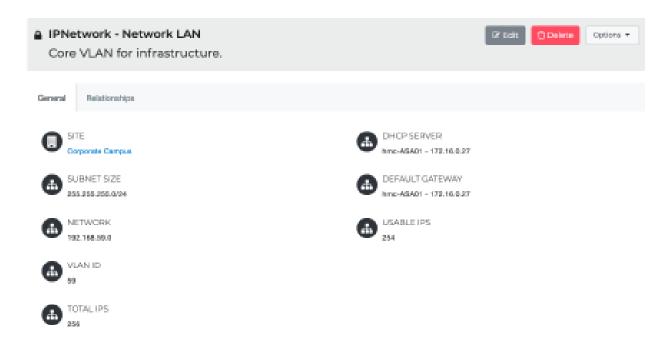

#### Show 10 Y entries

| DEVICE .           | DEVICE                    | атте                | IP ADDRESS              | NIC DESCRIPTION                | MAKE                        | MODEL                   |
|--------------------|---------------------------|---------------------|-------------------------|--------------------------------|-----------------------------|-------------------------|
| Backup<br>Devices  | HOM-UNT-PROS              | Corporate<br>Campus | <b>∯</b> 192.168.58.111 | Eackup Interface               | Unitrends                   | Recovery-833            |
| Blade Chassis      | Deli-VRTX                 | Data Center         | g 192.168.59.212        | Management IP                  | Del Computer<br>Corporation | OptiPlex GX1<br>450MTbr |
| Blade Chassis      | Deli-VRTX                 | Data Center         | <b>6</b> 192.168.59.251 | Network I/O Module<br>(switch) | Del Computer<br>Corporation | OptiPiex GX1<br>450MTbr |
| Firewals           | Orlando Office<br>Firewal | Orlando Office      | <b>€</b> 192.68.12.134  | Fernal                         | Clares                      | 1120                    |
| LabTech Server     | LabTech Server            | Corporate<br>Campus | 192.68.24.544           | Lab Tech                       | HP                          | 6400                    |
| Quickbooks         | Quickbook Server          | Corporate<br>Campus | <u>192.168.45.123</u>   | Quickbooks database<br>server  | Del                         | Del                     |
| Routers            | East Cisco Router         | Corporate<br>Campus | 192.54.45.95            |                                | Cisco                       | 3640                    |
| Routers            | West Cisco Pouter         | Corporate<br>Campus | 192168.200              | Exchange Server                | Del                         | PowerEdge M520          |
| Servers            | acct-server               | Data Center         | <b>G</b> 192.168.59.204 | Local Area Connection          | Del Inc.                    | PowerEdge 2900          |
| Servers            | acot-server               | Data Center         | 192.255.255.255         | WON                            | Del Inc.                    | PowerEdge 2900          |
| Showing 1 to 10 of | 45 entries                |                     |                         | First Previous                 | 1 2 3 4                     | 5 Next Last             |

# **Network diagrams**

## (Add Menu → Documents)

#### Diagram - Corporate network diagram

Corporate network diagram

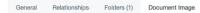

Network Diagram: Telecommunications Network Architecture

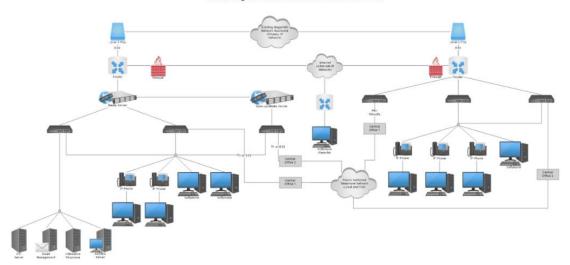

🕼 Edit 🚺 Delete Options 👻

# **Vendor Information, Licensing, and Agreements**

Document agreements expiration, software subscription dates, domain names, SSL certificates, warranties, and licenses. Additional information you can document include license keys and support information like account numbers. Login accounts should be documented under accounts discussed further below and a relationship should exist between the account and agreement.

(Add Menu → Agreements)

|         | <b>nses - VMwa</b><br>⁄are Standar            | -             |                    |                |                         |     | ☑ Edit 🗍 Delete               | Options • |
|---------|-----------------------------------------------|---------------|--------------------|----------------|-------------------------|-----|-------------------------------|-----------|
| General | Licensing Re                                  | lationships   | Credentials (1)    | Changes (27)   |                         |     |                               |           |
|         |                                               |               |                    |                |                         |     |                               |           |
|         | AME<br>Iware vSphere Standa                   | ırd           |                    |                | DATE ISSUE<br>4/11/2018 | ED  |                               |           |
|         | NDOR                                          |               |                    |                | EXPIRES<br>10/19/2025   |     |                               |           |
| A Star  | SIGNED CONTACT                                | -             |                    |                |                         |     |                               |           |
| Ø 1     | DUNT                                          |               |                    |                |                         |     |                               |           |
|         |                                               |               |                    |                |                         |     |                               |           |
| Note    | S                                             |               |                    |                |                         |     |                               |           |
| 1.00014 | aro:                                          |               |                    |                |                         |     |                               |           |
| VmV     |                                               |               |                    |                |                         |     |                               | _         |
| VΜ      | ware Se<br>ivation/                           | rvice         |                    | - f:           | +:                      | Qui | ick Links                     |           |
|         | Wation/<br>ware Customer,                     | Rene          | wai Cor            | ntirma         | ation                   |     | Support Process &<br>Policies |           |
|         | u for renewing your S<br>ion of your SnS rene |               |                    | m VMware. This | email is a              | •   | Online Support                |           |
|         |                                               |               |                    |                |                         | •   | Technical Support             |           |
|         | Account Number                                | : 141266363   |                    |                |                         |     | Support Contracts             |           |
|         | Account Name                                  | : HANDOVER    | MANAGEMENT COF     | PORATION       |                         |     |                               |           |
|         | Procurement<br>Contact                        | : James Dowe  | II                 |                |                         |     |                               |           |
|         | IT Super User                                 | : James Dowe  |                    |                |                         |     |                               |           |
|         | PO Customer<br>Name                           | :             |                    |                |                         |     |                               |           |
|         | Customer                                      | : HANDOVER    | MANAGEMENT COF     | PORATION       |                         |     |                               |           |
|         | Customer Email                                | : jamesd@hm   | -local.com,        |                |                         |     |                               |           |
|         | Contract Renewal<br>Number #                  | : 30213251 [R | :1U:10MAY15 23:27: | 27]            |                         |     |                               |           |
|         | PO #                                          | : 70-MER69    |                    |                |                         |     |                               |           |
|         | Reseller PO #                                 | : 16-2031     |                    |                |                         |     |                               |           |
|         |                                               |               |                    |                |                         |     |                               |           |

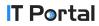

## **Device Management**

Document servers, routers, firewalls, and switches. Customers also have custom devices like phone systems, KVM, backup drives, active directory, and UPS systems. Store vital information on these devices. Track information like configuration, running services, IP addressing, switch ports, passwords, hardware information, and applications. For smaller networks you can define the PCs, but you can also set a number of PCs when editing a site. Do document important high-powered workstations with custom configurations as well.

## (Add Menu $\rightarrow$ Devices)

Devices

|                      |                  |                                                      | Options 🔻 5 column                                                                                                    | is selected |
|----------------------|------------------|------------------------------------------------------|----------------------------------------------------------------------------------------------------|-------------|
| TYPE                 | DEVICE           | DESCRIPTION                                          | PREFERRED ACCESS                                                                                                    | CREDENTIALS |
| 😥 Firewalls          | DC-ASA-01        | Data Center ASA Firewall                             | SSH://DC-ASA-01                                                                                                    |             |
| Printers             | Orlando Printer  | Orlando Printer                                      |                                                                                                    |             |
| Ev Firewalls         | hmc-ASA01        | Internet Firewall/VPN                                | SSH://172.16.0.27.domain.local: 22                                                                                                    |             |
| Uvicial Workstations | PC-0085          | Workstation PC-0085                                  |                                                                                                    | ۽ ۾         |
| Quickbooks           | Quickbook Server | Quickbooks database server                           | L COM1://192.168.45.123.domain.                                                                                                    |             |
| Uvrkstations         | Computer 5       | Computer 5 Workstation                               |                                                                                                    |             |
| Phone Systems        | Phone System     | Cisco Phone Sysrtem                                  |                                                                                                    |             |
| Workstations         | Computer 2       | Computer 2 Work Station                              |                                                                                                    |             |
| Backup Devices       | HCM-UNT-R833     | New Unitrends Appliance                              | HTTPS://192.168.58.111.domain.<br>local                                                                                                    | <b>ه</b> مر |
| Switches             | HP Switch 2      | HP 24 Port Switch                                    | 📕 Telnet://192.168.59.1                                                                                                    |             |
| Servers              | HMC-ESXi01       | First ESXi M620 Blade                                | A SSH://192.168.59.128                                                                                                    | ٩           |
| Servers              | HMC-ESXi02       | Second ESXi M620 Blade                               | A SSH://192.168.59.129                                                                                                    | ٩,          |
| Switches             | HP Switch 1      | HP 24 Port Switch                                    | 📕 Telnet://192.168.59.2                                                                                                    |             |
| Servers              | acct-server      | Accounting Server                                    | RDP://192.168.59.204.domain.l<br>ocal:3389                                                                                                    | ه ۹         |
| Servers              | hmc-lkl-vc01     | New vSphere Server                                   | RDP://192.168.59.213.hmc.net                                                                                                    |             |
| Servers              | hmc-symantec     | AV Server                                            | RDP://192.168.59.230:3389                                                                                                    |             |
| Servers              | hmc-mail         | Exchange 2013 Server                                 | RDP://192.168.59.233:3389                                                                                                    |             |
| Servers              | hmc-print        | Corporate Print Server                               | RDP://192.168.59.235:3389                                                                                                    |             |
| Servers              | hmc-xenapp01     | XenApp Host                                          | RDP://192.168.59.236:3389                                                                                                    |             |
| Servers              | hmc-xenapp02     | XenApp Host                                          | RDP://192.168.59.237:3389                                                                                                    |             |
| Servers              | hmc-xenappweb    | Web Front End for Citrix XenApp                      | line and the second second sec |             |
| Servers              | print_server     | Print Server holding the old que ues for XP Machines |                                                                                                    |             |
| Servers              | adp-server       | Payroll Server                                       | RDP://192.168.59.244.domain.l<br>ocal:3389                                                                                                    |             |
| Servers              | exchange-server  | Exchange 2003 Server                                 | RDP://192.168.59.245.domain.l<br>ocal:3389                                                                                                    | <b>۽</b> ۾  |
| Servers              | citrix-server    | Old Citrix Metaframe Server                          | RDP://192.168.59.248:3389                                                                                                    |             |

| ■ Blade Chassis - Dell-VRTX<br>Blade Chassis for Servers and Storage |                 |             |              |                  | 🕼 Edit                   | Delete Options •    |
|----------------------------------------------------------------------|-----------------|-------------|--------------|------------------|--------------------------|---------------------|
| Overview                                                             | Relationships   | Folders (2) | Services (2) | Switch Ports (1) | Device Configuration (8) | Configurations (10) |
| Review (6)                                                           | Credentials (1) | Notes       | Changes (53) |                  |                          |                     |

#### General

| Assigned Contact | Ty Smith                              | Last Logged In<br>User | dev∖james          |
|------------------|---------------------------------------|------------------------|--------------------|
| Description      | Blade Chassis for Servers and Storage | Device Type            | Blade Chassis      |
| Site             | Data Center                           | Suite                  | Suite 100          |
| Rack/Cabinet     | Server Rack                           | Location               | U23-U26 of Rack 1B |
| Installed By     | Alisha Slusarski                      | Install Date           | 3/1/2015           |

#### Main Local Login Account

| 🔒 Username                           | ۲ | ଝ        | 1ª | e .      |  |  |
|--------------------------------------|---|----------|----|----------|--|--|
| Password                             | ۲ | <b>C</b> | 1ª | <b>*</b> |  |  |
| * Last Updated 9/23/2019 00:00:00 AM |   |          |    |          |  |  |

#### Management

| ame 💿 🍘 🎼 🐔                 | Preferred Access | ( https://192.168.59.251:445 |
|-----------------------------|------------------|------------------------------|
| vord 💿 🖓 🔢 🕋                | Alternative Link | RMM Link                     |
| dated 9/23/2019 00:00:00 AM |                  |                              |

#### 🛔 Network Interfaces

| IP ADDRESSES   | IP NETWORK   | SUBNET MASK      | DESCRIPTION                 | MAC ADDRESS       | SWITCH PORT            |
|----------------|--------------|------------------|-----------------------------|-------------------|------------------------|
| 192.168.59.212 | Network LAN  | 255.255.255.0/24 | Management IP               | 00:05:06:8A:5F:11 | HP Switch 2 - HP2 - 12 |
| 192.168.59.251 | Network LAN  | 255.255.255.0/24 | Network I/O Module (switch) | 00:05:06:8A:5F:12 | HP Switch 2 - HP2 - 13 |
| Default GW     | 192.168.59.1 |                  |                             |                   |                        |

#### Hardware

| Host name        | Bell-VRTX.domain.local    |                   |                      |
|------------------|---------------------------|-------------------|----------------------|
| Purchase Price   | 3900                      |                   |                      |
| Manufacturer     | Dell Computer Corporation | Make/Model        | OptiPlex GX1 450MTbr |
| Тад              | CompanyID002              | Serial            | 7GQLF22              |
| Purchase Date    | 2/1/2015                  | Lease Date        | 2/1/2020             |
| Warranty Expires | 2/1/2025                  | Retire Date       | 2/1/2025             |
| OS               | DellBladeOS               | Service Pack      | 2                    |
| Version          | 1.2                       | Build Number      | 2393829              |
| CPU              | Intel i7 Core             | Number of Sockets | 2                    |
| Memory           | 2 (GB)                    |                   |                      |

## **T** Portal

| _          | Chassis - De<br>Chassis for |             | ☑ Edit       | Delete Options - |                          |                     |
|------------|-----------------------------|-------------|--------------|------------------|--------------------------|---------------------|
| Overview   | Relationships               | Folders (2) | Services (2) | Switch Ports (1) | Device Configuration (8) | Configurations (10) |
| Review (6) | Credentials (1)             | Notes       | Changes (53) |                  |                          |                     |

#### Related Accounts

| NAME TYPE             |                | DESCRIPTION         | RELATIONSHIP          |  |
|-----------------------|----------------|---------------------|-----------------------|--|
| ▲ Dell iDRAC<br>Login | Login Accounts | http://192.168.0.32 | Dell-VRTX Main Access |  |

#### **Related Agreements**

| NAME                                   | TYPE | DESCRIPTION                  | RELATIONSHIP             |
|----------------------------------------|------|------------------------------|--------------------------|
| Third Party<br>Maintenance<br>Contract | SLAs | Lower cost warranty provider | Contact info for support |

#### **Related Contacts**

| NAME         | TYPE     | DESCRIPTION  | RELATIONSHIP                        |
|--------------|----------|--------------|-------------------------------------|
| James Dowell | IT Staff | Main Contact | Data Center Contact for hard resets |

#### Related Documents

| NAME        | TYPE      | DESCRIPTION                  | RELATIONSHIP                                       |
|-------------|-----------|------------------------------|----------------------------------------------------|
| Server Room | Site Pics | Pictures of the Rack Cabinet | Third Pic in list shows it's placement in the rack |

#### Related KBs

| NAME                  | TYPE           | DESCRIPTION           | RELATIONSHIP |
|-----------------------|----------------|-----------------------|--------------|
| Drive Update<br>Guide | Driver Updates | Description Goes here | Update Guide |

#### Related Devices

| NAME TYPE        |                | DESCRIPTION             | RELATIONSHIP  |  |
|------------------|----------------|-------------------------|---------------|--|
| HMC-ESXi01       | Servers        | First ESXi M620 Blade   | Blade Slot 0  |  |
| HMC-ESXi02       | Servers        | Second ESXi M620 Blade  | Blade Slot 1  |  |
| HCM-UNT-<br>R833 | Backup Devices | New Unitrends Appliance | Backup Server |  |

| Overview  | Relationships      | Folders (2)    | Services (2)       | Switch Ports (1) | Device Configuration | n (8) | Configurations (10) |
|-----------|--------------------|----------------|--------------------|------------------|----------------------|-------|---------------------|
| eview (6) | Credentials (1)    | Notes          | Changes (53)       |                  |                      |       |                     |
|           |                    |                |                    |                  |                      |       | (Hide All Folde     |
|           | 🛃 🖾 doc            | uments         | (2) Files          |                  |                      |       |                     |
|           |                    | uments         | (z) riies          |                  |                      |       |                     |
| 0         | dell-emc-powered   | dge-vrtx-spec- | sheet.pdf (202.58) | (B)              | Joe A Blogs          | 4/16/ | 2020 08:33:57 AM    |
| 0         | yrtx manual.pdf (1 | 11.92MB)       |                    |                  | Jane Jenkins         | 7/19/ | 2019 03:12:18 AM    |
|           |                    |                |                    |                  |                      |       |                     |
|           |                    |                |                    |                  |                      |       |                     |
|           |                    |                |                    |                  |                      |       |                     |
|           | 🛃 🖬 pict           | ures (7)       | Files              |                  |                      |       |                     |
| I         | 🛃 🖾 pict           | ures (7)       | Files              |                  |                      |       |                     |
|           | 🛓 🖬 pict           | ures (7)       | Files              |                  |                      |       |                     |
| 1         | 🛃 🖬 pict           | ures (7)       | Files              |                  |                      |       |                     |
| ļ         | 🛃 🖬 pict           | ures (7) 1     | Files              |                  |                      |       |                     |
|           | 🛓 🖬 pict           | ures (7)       | Files              |                  |                      |       |                     |

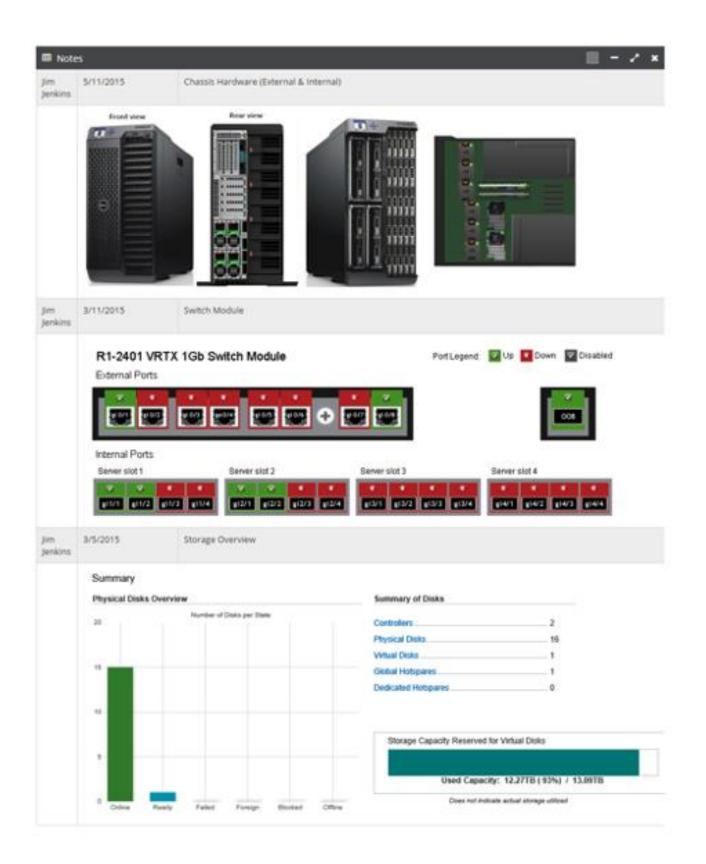

| Blade Chassis - Dell-VRTX<br>Blade Chassis for Servers and Storage |                 |             |              |                  |           | 🕼 Edit          | 🗍 Delete    | Options 🔻 |
|--------------------------------------------------------------------|-----------------|-------------|--------------|------------------|-----------|-----------------|-------------|-----------|
| Overview                                                           | Relationships   | Folders (2) | Services (2) | Switch Ports (1) | Device Co | nfiguration (8) | Configurati | ons (10)  |
| Review (6)                                                         | Credentials (1) | Notes       | Changes (53) |                  |           |                 |             |           |
| CONFIGURATION FILE                                                 |                 |             |              | UPLOAD           | ED BY     | NOTES           |             |           |

Joe A Blogs

Molley Jenkins

Binary upload before upgrade

9/23/2019

9/23/2015

#### Configuration Text (Compare Revisions)

Last Modified By: Joe A Blogs

C ShawnNs.conf (45KB)

ct 2015-02-Backup-Config.bin (22KB)

: Saved : Written by enable\_15 at 04:28:19.239 UTC Fri Aug 13 2009 PIX Version 6.3(4) interface ethernet0 10full interface ethernet1 100full nameif ethernet0 outside security0 nameif ethernet1 inside security100 enable password zJD3puuZYDzsD3DR encrypted passwd s0kDuZ0kYpuPJPDR encrypted hostname ACMEPix1 domain-name ACME.lan fixup protocol dns maximum-length 512 fixup protocol 21 fixup protocol h323 h225 1720 fixup protocol h323 ras 1718-1718 fixup protocol http 80 fixup protocol rsh 514 fixup protocol sip 5060 fixup protocol sip udp 5060 fixup protocol skinny 2000 no fixup protocol smtp 25 fixup protocol sqlnet 1521 fixup protocol 69 names name 172.16.4.133 ACMEServer2 access-list acl\_in permit icmp any any access-list acl\_in permit tcp any host 172.16.4.132 eq smtp access-list acl\_in permit tcp any host 172.16.4.132 eq 3389 access-list acl\_in permit tcp host appriverldap host 172.16.4.132 eq ldap access-list acl\_in permit tcp any host 172.16.4.132 eq www access-list acl\_in permit tcp any host Server1 eq www access-list acl\_in permit udp any host 172.16.4.132 eq t access-list acl\_in permit tcp any host 172.16.4.130 eq 3389 access-list acl\_in permit tcp any host 172.16.4.130 eq smtp access-list acl\_in permit tcp any host 172.16.4.130 eq www access-list acl\_in permit tcp any host 172.16.4.130 eq https access-list acl\_in permit tcp any host 172.16.4.130 eq 3388 access-list acl\_nonat permit ip 10.10.0.0 255.255.255.0 172.16.1.0 255.255.25.0 access-list VPNACL permit ip 10.10.0.0 255.255.255.0 172.16.1.0 255.255.255.0 pager lines 24 logging on logging standby logging buffered debugging mtu outside 1500

## **T** Portal

## **Documentation**

Save important files, images, and notes about your environment as documents and relate them to devices and other objects. Sample documents include build books, diagrams, check lists, forms, DR documentation, image libraries, policies and procedures regarding your customers.

For products you support, save technical how-tos as KBs.

- (Add Menu  $\rightarrow$  Documents)
- $\circ$  (Add Menu → KBs)

🝃 Document Repositories

| Q Filter             |                                             |                                                                                                    | Options 🔻      | Type, Document, Description 🔗 |  |  |
|----------------------|---------------------------------------------|----------------------------------------------------------------------------------------------------|----------------|-------------------------------|--|--|
| TYPE                 | DOCUMENT                                    | DESCRIPTION                                                                                                    |                |                               |  |  |
| Assessment           | Full Security Assessment                    | 2021 Security Assessment                                                                                                    |                |                               |  |  |
| BDR Documentation    | BDR Policy                                  | BDR Policy Informaiton                                                                                                    |                |                               |  |  |
| Build Books          | Reinstall of Exchange Server H<br>andMail01 | In this whitepaper, we will take you through the steps for re-insta<br>ng Exchange Server 2016 on HandMail01, including the prerequis<br>es and installation system requirements. |                |                               |  |  |
| Diagram              | Corporate network diagram                   | Corporate network of                                                                                                    | diagram        |                               |  |  |
| Diagram              | Orlando Network Diagram                     | Orlando network dia                                                                                                    | agram          |                               |  |  |
| Diagram              | Orlando Office Diagram                      | Orlando Marketing o                                                                                                    | office diagram |                               |  |  |
| <b>Diagram</b>       | Sales Office                                | Office Layout Diagra                                                                                                    | m              |                               |  |  |
| biagram 🛛            | Server Room                                 | New Server Room in                                                                                                    | Corp           |                               |  |  |
| Lagram               | Site Diagram - Corporate Cam<br>pus         | Diagram of the main site                                                                                                    |                |                               |  |  |
| Install Doc          | ADP Install Guide                           | Provides instructions on how to install the ADP application on H<br>C end users computers.                                                                                        |                |                               |  |  |
| Install Doc          | VMware vCenter Inventory Ser vice           | Settings used during Install                                                                                                    |                |                               |  |  |
| Install Doc          | VMware vCenter Server                       | Settings used during                                                                                                    | g Install      |                               |  |  |
| Install Doc          | VMware vSphere Update Man<br>ager           | Settings used during                                                                                                    | g Install      |                               |  |  |
| Logos                | Handover main office                        | Logo for Handover                                                                                                    |                |                               |  |  |
| Logos                | Logo                                        | Handover Manager                                                                                                    | nent Corp Log  | D                             |  |  |
| Policies             | Employee Handbook                           |                                                                                                    |                |                               |  |  |
| Policies             | Infrastructure Policy                       | Infrastructure Policy                                                                                                    | r              |                               |  |  |
| Procedures           | Exchange 2013 Migration Guid<br>e           | PDF                                                                                                    |                |                               |  |  |
| Procedures           | Onboarding new users                        | Onboarding                                                                                                    |                |                               |  |  |
| Procedures           | Procedures                                  | Procedures                                                                                                    |                |                               |  |  |
| Procedures           | Resetting Wireless                          |                                                                                                    |                |                               |  |  |
| Remote Access Config | Remote Access Config                        | Remove Access Con                                                                                                    | fig            |                               |  |  |
| Site Pics            | Server Room                                 | Pictures of the Rack                                                                                                    | Cabinet        |                               |  |  |
| SOPs                 | Backup Tape Procedures                      | Iron Mountain Proce                                                                                                    | 155            |                               |  |  |
| SOPs                 | NOC Escalation Procedures                   | Escalation Process for impacting issues.                                                                                                    |                |                               |  |  |

| Assessment - Full Security Assessment<br>2021 Security Assessment |               |             |             |  |  | 🕼 Edit | 🗍 Delete | Options 🔻 |
|-------------------------------------------------------------------|---------------|-------------|-------------|--|--|--------|----------|-----------|
| General                                                           | Relationships | Folders (3) | Changes (3) |  |  |        |          |           |
| FILE  Network Assessment.pptx                                     |               |             |             |  |  |        |          |           |

Notes

#### NETWORK ASSESSMENT TOOLS AND RESOURCES

myMSP uses many different tools used when running a network assessment, such as RapidFire Tools.

RapidFire offers an array of network analysis and diagnostic tools, such as:

- The Network Detective® for IT assessments, documentation, and reporting
- An Audit Guru for compliance process automation (CPA)
- A Cyber Hawk for internal cybersecurity threat detection and alerting

Whether we use RapidFire tools or others, it's important to know what these tools do as they're analyzing your network.

All of these tools are part of a service that we can offer your business.

Certain tools are used to look at individual or specific characteristics. Some of these features include:

- Network performance issues
- Security assessment
- Capacity/storage issues
- Which issues are network-related?
- Which issues are user-related?
- · Number of networks or servers used throughout multiple locations

Revisions

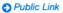

Created: 4/10/2015 17:01:12 PM Jim Jenkins Last Modified: 1/30/2021 01:40:17 AM Molley Jenkins

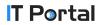

## Accounts

Document accounts used for credential logins, subscription, and support accounts. When editing a device, you have the option to add a username and password for managing that single device. But, if multiple devices share the same credentials, create an account and link the account to the devices. Some example accounts include service accounts, ad accounts, administrator accounts, registrar logins, and cloud services logins.

## (Add Menu → Accounts)

| Q    | Filter           |                                   |                                                                                | Options 👻     | 4 columns selected | ~ |
|------|------------------|-----------------------------------|--------------------------------------------------------------------------------|---------------|--------------------|---|
| TYPE | E                | ACCOUNT                           | DESCRIPTION                                                                    |               | CREDENTIALS        |   |
| 2    | AD Account       | hmc\itportalconsult               | Account use by IT Portal Consulting du<br>eployment                            | ه م           |                    |   |
| 6    | AD Account       | hmc\services                      | AD Service Account used by a variety of services                               |               | 🛔 🔍                |   |
| 2    | Cloud Services   | Appriver                          | Spam Filtering                                                                 | <b>å</b> a    |                    |   |
| 6    | Cloud Services   | Cloudflare Service                | Cloudflare Reverse Proxy Services                                              | ۽ مر          |                    |   |
| 6    | Cloud Services   | O365                              |                                                                                |               | ۵ م                |   |
| 6    | Credit Card      | Credit Card Informatio<br>n       | AMEX / code: 232                                                               |               | ۵ م                |   |
| 6    | Device Accounts  | Backup                            | Backup server Information                                                      |               | <b>å</b> 🧟         |   |
| 2    | Device Accounts  | Exchange Server                   | Exchange Server                                                                |               |                    |   |
| 6    | Device Accounts  | Firewall                          | corporate Firewall                                                             |               | 🛔 🔍                |   |
| 6    | Device Accounts  | Orlando Printer                   | Orlando Printer                                                                |               | ۽ هر               |   |
| 6    | Login Accounts   | administrator@vspher<br>e.local   | Local account for login to vSphere conf<br>d if AD is unavailable              | iguration an  | ۵ م                |   |
| 6    | Login Accounts   | Dell iDRAC Login                  | http://192.168.0.32                                                            |               | <b>å</b> 🔍         |   |
| 6    | Login Accounts   | Domain Server                     | Domain Server for Handover                                                     |               | <b>A</b>           |   |
| 6    | Login Accounts   | ESXi Root                         | ESXi account used for SSH access                                               |               | ۽ هر               |   |
| 2    | Login Accounts   | Local Server Admin                | Account used for Local Server Administ<br>Directory Restore Mode, and the HMC- | ,             | ۵ م                |   |
| 6    | Site Security    | North Door Keypad                 | North Door                                                                     |               | ه ۹                |   |
| 2    | SQL Accounts     | General SA Password               | Used by most SQL Servers in productio                                          | n             | ۽ ھ                |   |
| 6    | Subscription     | Domain Registrar Hand<br>over.com | GoDaddy - handover.com                                                         |               | ۵ م                |   |
| 2    | Subscription     | Domain Registrar hmc.<br>local    | hmc.local domain registration                                                  |               | ۵ م                |   |
| 6    | Support Accounts | ADP Support                       | Support and Software Updates                                                   |               | ۵ م                |   |
| 2    | Support Accounts | Go Daddy                          |                                                                                |               | ۽ هر               |   |
| 6    | Support Accounts | ISP                               | Comcast                                                                        |               | <b></b>            |   |
| 2    | Support Accounts | Network Solutions                 | Registrar for hmc.info . // https://www.ne<br>ns.com/i                         | etworksolutio | ۵ م                |   |
| 6    | Support Accounts | Quickbooks                        | Quickbooks                                                                     |               |                    |   |

#### 🔓 Account

## **Configurations**

Configurations are objects that are typically associated as being an attribute of a devices or a physical peripheral attached to a device. Examples provided below.

(Add Menu → Config Items)

| A Network Lines - VERIZON T1 (Failover) | C Edit Delete Options - |  |  |  |  |  |  |  |  |
|-----------------------------------------|-------------------------|--|--|--|--|--|--|--|--|
| General Internet Circuit Changes (6)    |                         |  |  |  |  |  |  |  |  |
| ~ISP                                    |                         |  |  |  |  |  |  |  |  |
| ISP                                     |                         |  |  |  |  |  |  |  |  |
| Verizon Communications Inc.             |                         |  |  |  |  |  |  |  |  |
| Connection Type                         |                         |  |  |  |  |  |  |  |  |
| Π                                       |                         |  |  |  |  |  |  |  |  |
| Modem/Router                            |                         |  |  |  |  |  |  |  |  |
| Polycom 3385                            |                         |  |  |  |  |  |  |  |  |
| IP Address                              |                         |  |  |  |  |  |  |  |  |
| IP Address 225.205.100.55               |                         |  |  |  |  |  |  |  |  |
|                                         |                         |  |  |  |  |  |  |  |  |
| Plan / Quota                            |                         |  |  |  |  |  |  |  |  |
| Dedicated TI/Unlimited                  |                         |  |  |  |  |  |  |  |  |
| ~ Contact Details                       |                         |  |  |  |  |  |  |  |  |
| Name                                    |                         |  |  |  |  |  |  |  |  |
| Bob Morrison                            |                         |  |  |  |  |  |  |  |  |
|                                         |                         |  |  |  |  |  |  |  |  |
| Username                                |                         |  |  |  |  |  |  |  |  |
| bmorrison@vz.com                        |                         |  |  |  |  |  |  |  |  |
| Service Address                         |                         |  |  |  |  |  |  |  |  |
| 2256 South Florida Avenue               |                         |  |  |  |  |  |  |  |  |
| Password                                |                         |  |  |  |  |  |  |  |  |
|                                         | 8                       |  |  |  |  |  |  |  |  |
| Email                                   |                         |  |  |  |  |  |  |  |  |
| bmorrison@vz.com                        |                         |  |  |  |  |  |  |  |  |
|                                         |                         |  |  |  |  |  |  |  |  |

**T**Portal

## **Contacts**

(Add Menu  $\rightarrow$  Contacts)

Record information regarding a variety of users and consultants that work for a company. Import contacts from your PSA, Active Directory, Microsoft 365, or an excel spreadsheet.

\* Link contacts to devices they may manage to show how they relate to the devices

- \* Assign skill sets to contacts to quickly find expertise
- \* Assign a picture for verification of individuals entering data centers

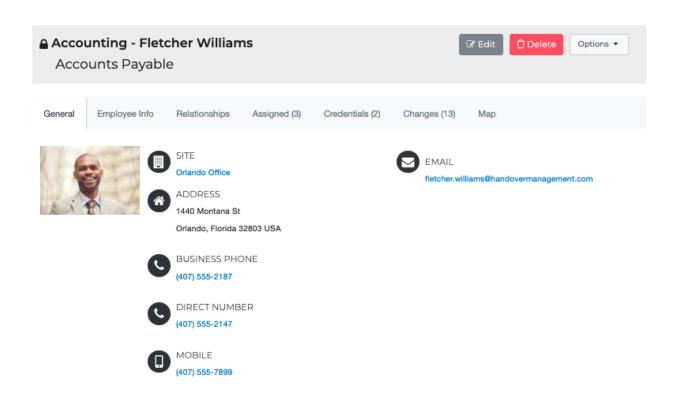

## Forms

Define forms to document processes within your organization. You can make them public so end users can fill them out and have your ticketing system get notified on completion. Common use cases include change control, new employee hire, and backup checks.

(Add Menu  $\rightarrow$  Form Instance)

| General | Relationships       | Changes (3)       |                    |           |        |          |           |
|---------|---------------------|-------------------|--------------------|-----------|--------|----------|-----------|
|         |                     |                   |                    |           |        |          |           |
| 🔒 Cha   | ange Control        | Form - 5.2 Fire   | wall Firmware U    | Jpgrade   | ☑ Edit | 🗍 Delete | Options 👻 |
|         |                     |                   |                    |           |        |          |           |
| ~ Chan  | ge Request          | Form and Cha      | ange Managen       | nent Log  |        |          |           |
| E-mail  |                     |                   |                    |           |        |          |           |
| fwillia | ms@handoverma       | nagement.com      |                    |           |        |          |           |
| 💄 Peer  | Review Done By      |                   |                    |           |        |          |           |
| Contac  | t Alisha Slusarski  | Contact Ernie Ste | nseth Contact Ange | lla Cetta |        |          |           |
|         |                     |                   |                    |           |        |          |           |
| Phone   |                     |                   |                    |           |        |          |           |
| 212-55  | 5-1212              |                   |                    |           |        |          |           |
| Produc  | t                   |                   |                    |           |        |          |           |
| Cisco   | ASA                 |                   |                    |           |        |          |           |
|         |                     |                   |                    |           |        |          |           |
|         |                     |                   |                    |           |        |          | h         |
| Submit  | Date                |                   |                    |           |        |          |           |
| 8/13/2  | 019                 |                   |                    |           |        |          | <b>m</b>  |
| Submit  | ter                 |                   |                    |           |        |          |           |
| Fletch  | ner Williams        |                   |                    |           |        |          |           |
|         |                     |                   |                    |           |        |          |           |
| ~ Chan  | ge Control I        | Form              |                    |           |        |          |           |
| Change  | e priority criteria |                   |                    |           |        |          |           |
| High    |                     |                   |                    |           |        |          | ~         |